# **Making Models with JS-Eden**

In this activity we will build a game that is suitable for 3-5 year olds. We will use the JS-Eden Canvas: <http://harfield.org.uk/jsedencanvas/>

## **The Game**

The aim of the game is to place 2 circles of the same colour inside the rectangle. We will set up the UI as follows, with 2 blue circles and 2 yellow circles:

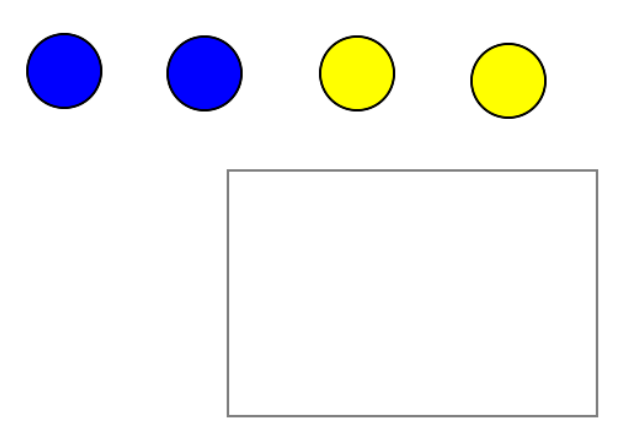

When you click on a circle then that circle will become selected (indicated by a red outline), and when you click into an empty space the circle will move to that point:

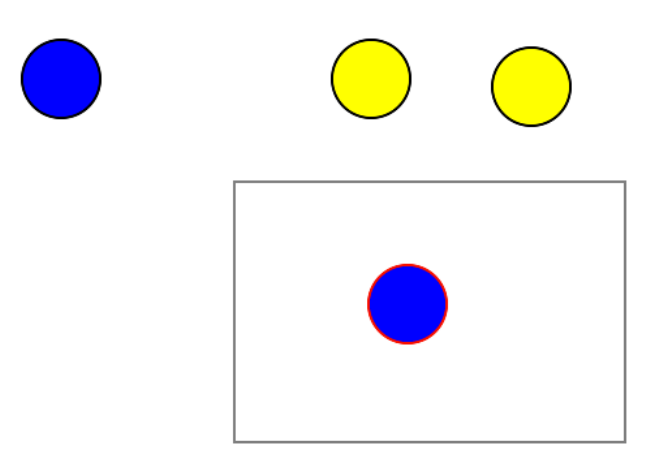

You can click on another circle and move it:

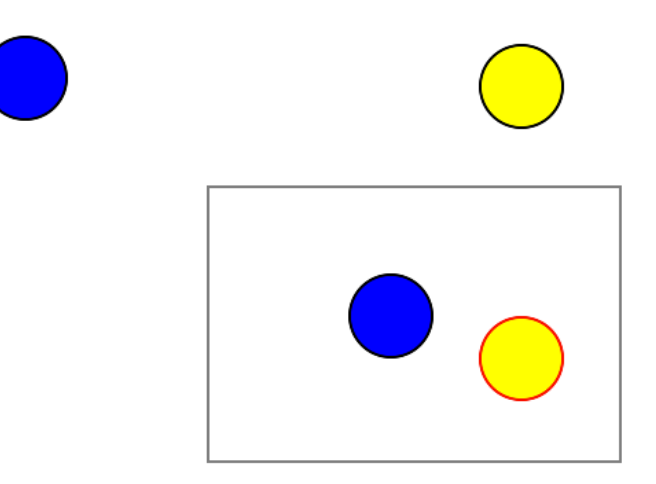

If the rectangle contains 2 circles of the same colour and no other circles then the background changes colour indicating that the game is complete:

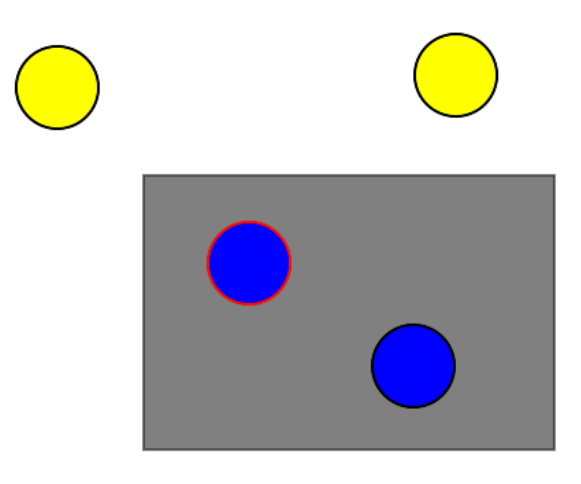

## **Building the UI**

Start by building the rectangle:

"B1" ? "red" : "black");

```
rectX = 250;rectY = 150;
rectWidth = 300;
rectHeight = 200;
rect is Rectangle(rectX,rectY,rectWidth,rectHeight, "white");
canvas is [rect];
Then build the 4 circles:
circCurrent = "";
circRadius = 30;
circB1 x = 70;
circB1 y = 50;
circB1 is Circle(circB1 x,circB1 y,circRadius, "blue", circCurrent ==
```

```
circB2 x = 220;
circB2 y = 50;
circB2 is Circle(circB2_x,circB2_y,circRadius,"blue",circCurrent == 
"B2" ? "red" : "black");
circY1_x = 370;circY1 y = 50;
circY1 is Circle(circY1_x,circY1_y,circRadius,"yellow",circCurrent 
== "Y1" ? "red" : "black");
circY2 x = 520;
circY2 y = 50;
circY2 is Circle(circY2_x,circY2_y,circRadius,"yellow",circCurrent 
== "Y2" ? "red" : "black");
canvas is [rect, circB1, circB2, circY1, circY2];
```
You should now see the rectangle and 4 circles.

#### **Selecting and moving a circle**

The first part of the agency is to select the circle:

```
proc mouseClicked : mouseDown {
     if (mouseDown == 0) return;
     if (mouseX > circB1.x - circB1.radius && mouseX < circB1.x + 
circB1.radius && mouseY > circB1.y - circB1.radius && mouseY < 
circB1.y + circB1.radius)
           circCurrent = "B1";else if (mouseX > circB2.x - circB2.radius && mouseX < 
circB2.x + circB2.radius && mouseY > circB2.y - circB2.radius && 
mouseY < circB2.y + circB2.radius)
          circCurrent = "B2";else if (mouseX > circY1.x - circY1.radius && mouseX <
circY1.x + circY1.radius && mouseY > circY1.y - circY1.radius && 
mouseY < circY1.y + circY1.radius)
           circCurrent = "Y1";else if (mouseX > circY2.x - circY2.radius && mouseX < 
circY2.x + circY2.radius && mouseY > circY2.y - circY2.radius &&
mouseY < circY2.y + circY2.radius)
          circCurrent = "Y2";}
```
This will allow you to select a particular circle. Next we need to modify this method to move the circle:

```
proc mouseClicked : mouseDown {
     ... from above ...
     else if (circCurrent != "") {
           if (circCurrent == "B1") {
```

```
circB1 x = mouseX;circB1 y = mouseY;
\}else if (circCurrent == IB2") {
              circB2_x = mouseX;circB2 y = mouseY;\}else if (circCurrent == "Y1") {
              circY1 x = mouseX;circY1 y = mouseY;
\}else if (circCurrent == "Y2") {
              circY2 x = mouseX;circY2 y = mouseY;
\}}
}
```
Try selecting and moving a circle now.

### **Detecting the end game**

The next part of the game is to detect when 2 same colour circles are inside the rectangle. First we need to detect when each circle is inside (using dependency):

```
circB1_inside is circB1_x > rectX && circB1_x < rectX+rectWidth && 
circB1_y > rectY && circB1_y < rectY+rectHeight;
circB2 inside is circB2 x > rectX && circB2 x < rectX+rectWidth &&
circB2_y > rectY && circB2_y < rectY+rectHeight;
circY1_inside is circY1_x > rectX && circY1_x < rectX+rectWidth && 
circY1 y > rectY && circY1 y < rectY+rectHeight;
circY2 inside is circY2 x > rectX && circY2 x < rectX+rectWidth &&
circY2 y > rectY && circY2 y < rectY+rectHeight;
```
Now we can write the logic (also using dependency):

```
isComplete is (circB1_inside && circB2_inside && !circY1_inside 
&& !circY2_inside) || (!circB1_inside && !circB2_inside && 
circY1 inside && circY2 inside);
```
Finally, modify the rectangle definition to change the background colour when complete:

```
rect is Rectangle(rectX,rectY,rectWidth,rectHeight, isComplete ? 
"grey" : "white");
```
# **Extensions**

Examine the full set of definitions for this model. Can you say which are plain observables, dependencies or agency.

You could add a button to the model that resets the model by moving the circles to random positions on the canva.

You could add a new game button that changes the colours of the circles.